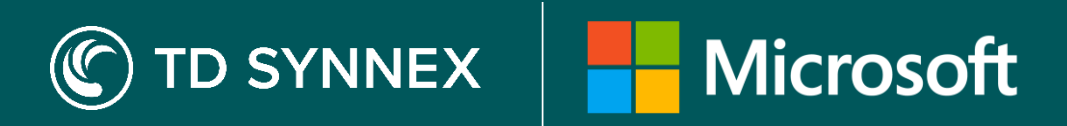

# **New Commerce Experience (NCE) Migration Guide for StreamOne Stellr**

➢ Sign up for our Free NCE [Certification](https://www.brainshark.com/1/player/techdata?fb=0&r3f1=407a04575b560e1c4c0665070d474c5a5806157b1e0d484a591c&custom=nce&__hstc=248802584.4ee4aaec35745cf7cf44aeb3d1cfa05e.1654088487701.1654247869961.1654272669433.4&__hssc=248802584.1.1655375689737&__hsfp=816011666&hsCtaTracking=09ea3129-2d11-4086-a79c-29543dfba9e5%7Cb41935d8-9bbb-4c72-b3ab-b271c592bbf7) Training for resellers

## **Two ways to migrate to NCE in Stellr:**

Depending on your situation and preference, you have two options to move to NCE.

### **1. Migration Tool**

- A. Navigate to the Subscription and Analytics tab in Stellr.
- B. Select pencil icon under the service status tab beside the subscription you wish to migrate to NCE.
- C. Select QTY, Product, and end date you wish to have (by default, this will migrate full QTY to the same product, same billing frequency under 1 year commitment, and end date).
- D. Complete migration in Stellr and double check that licenses are assigned correctly in admin portal.
- E. If necessary, request a prorated credit from your TD SYNNEX Microsoft Specialist.

## **2. Reorder New and Cancel Old**

- A. Navigate to the New Commerce Experience page under Microsoft in Stellr and select the products, QTYs, billing frequency you wish to order.
- B. Once licenses are provisioned, double check your admin portal to make sure licenses are assigned correctly.
- C. Cancel the legacy licenses no longer needed in Stellr (if outside the cancelation window for legacy annual, work with a TD SYNNEX Microsoft Specialist to cancel).
- D. If necessary, request a prorated credit from your TD SYNNEX Microsoft Specialist.

➢ [NCE Explained: invoice walkthrough](https://sway.office.com/Nko9oyQaVOdf52wn?ref=Link)  and FAQs for Stellr

### **Building a better experience**

Let us simplify your transition and unlock more value from the new licensing model.

#### **What you need to know before migrating**

- If the new NCE subscription is different from the legacy subscription, you must reassign the NCE licences to the users.
- We recommend that you pull the user vs licence list from the M365 admin portal before and after migration to compare the changes, as different product licences will not automatically transfer.
- An NCE order can only be cancelled within 168 hours (7 days). If you cancel BEFORE 168 hours, a pro-rated refund will apply. AFTER 168 hrs you cannot cancel the subscription anymore and no refund will apply.
- Any add-ons to the existing legacy subscriptions must be ordered separately on NCE.

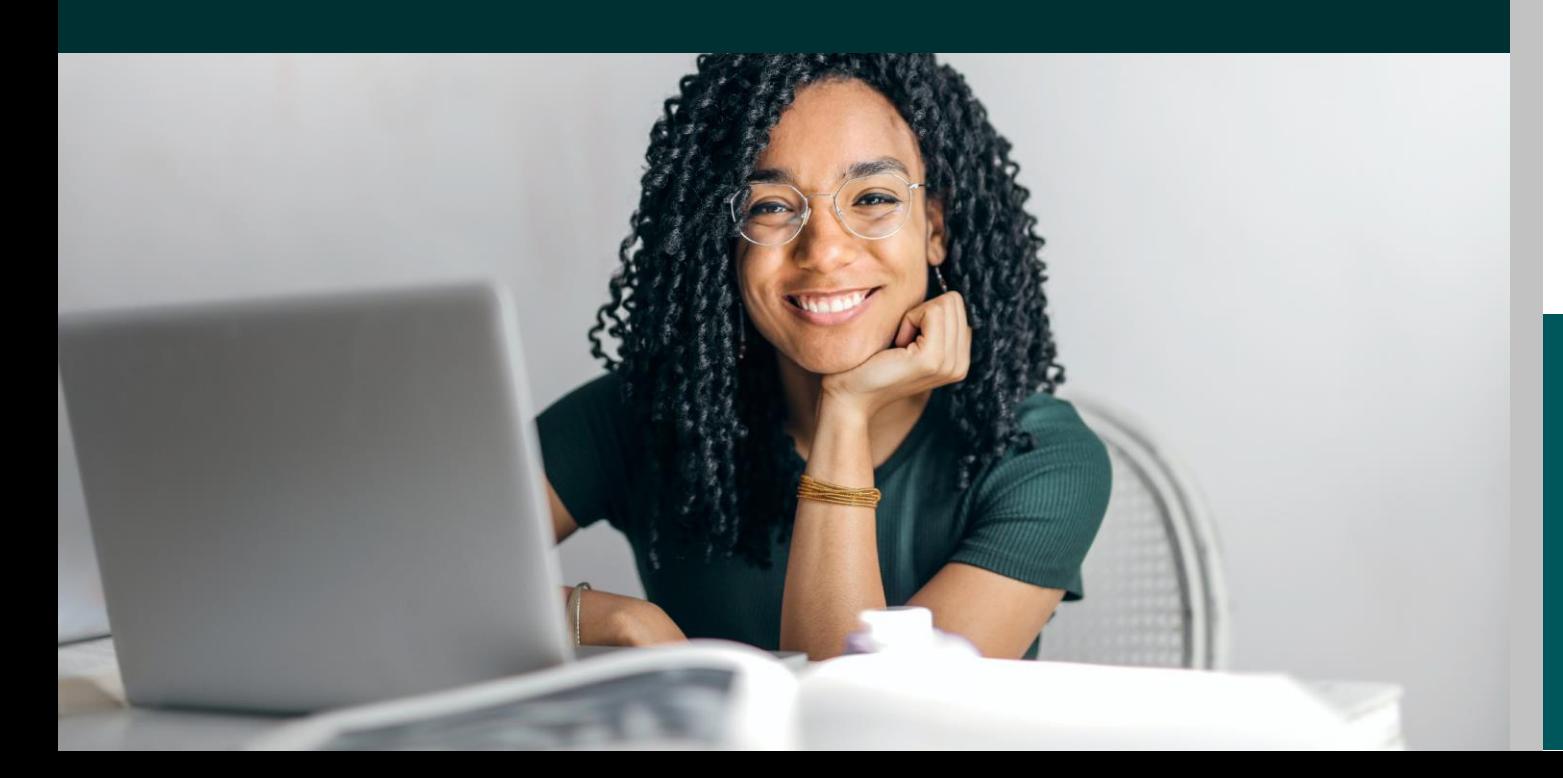

#### **Need more help?**

➢ Take a look at our NCE [Resource](https://www.techdata.com/lp/microsoft/nce-resources/) Page